# Secure Xen on ARM User's Guide

Copyright © Samsung Electronics Co., Ltd. 2008

### Revision History

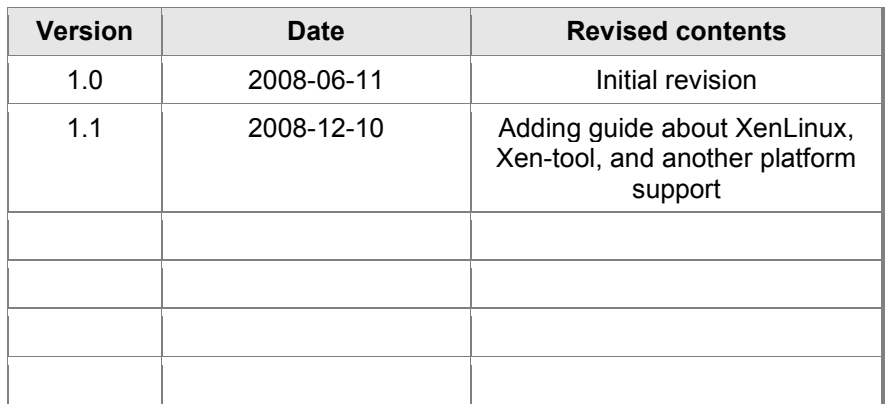

### Document Information

- Pages: 28 pages

### Contact Information & Copyright

Samsung Electronics Co., Ltd. 14-1, Nongseo-dong, Giheung-gu, Yongin-si, Gyeonggi-do Korea 446-712

Contact us: sbuk.suh@samsung.com

Copyright © 2008 Samsung Electronics Co, Ltd. All Rights Reserved.

Though every care has been taken to ensure the accuracy of this document, Samsung Electronics Co, Ltd. cannot accept responsibility for any errors or omissions or for any loss occurred to any person, whether legal or natural, from acting, or refraining from action, as a result of the information contained herein. Information in this document is subject to change at any time without obligation to notify any person of such changes.

Samsung Electronics Co, Ltd. may have patents or patent pending applications, trademarks copyrights or other intellectual property rights covering subject matter in this document. The furnishing of this document does not give the recipient or reader any license to these patents, trademarks copyrights or other intellectual property rights.

No part of this document may be communicated, distributed, reproduced or transmitted in any form or by any means, electronic or mechanical or otherwise, for any purpose, without the prior written permission of Samsung Electronics Co, Ltd.

The document is subject to revision without further notice.

All brand names and product names mentioned in this document are trademarks or registered trademarks of their respective owners.

**A** 

# Table of Contents

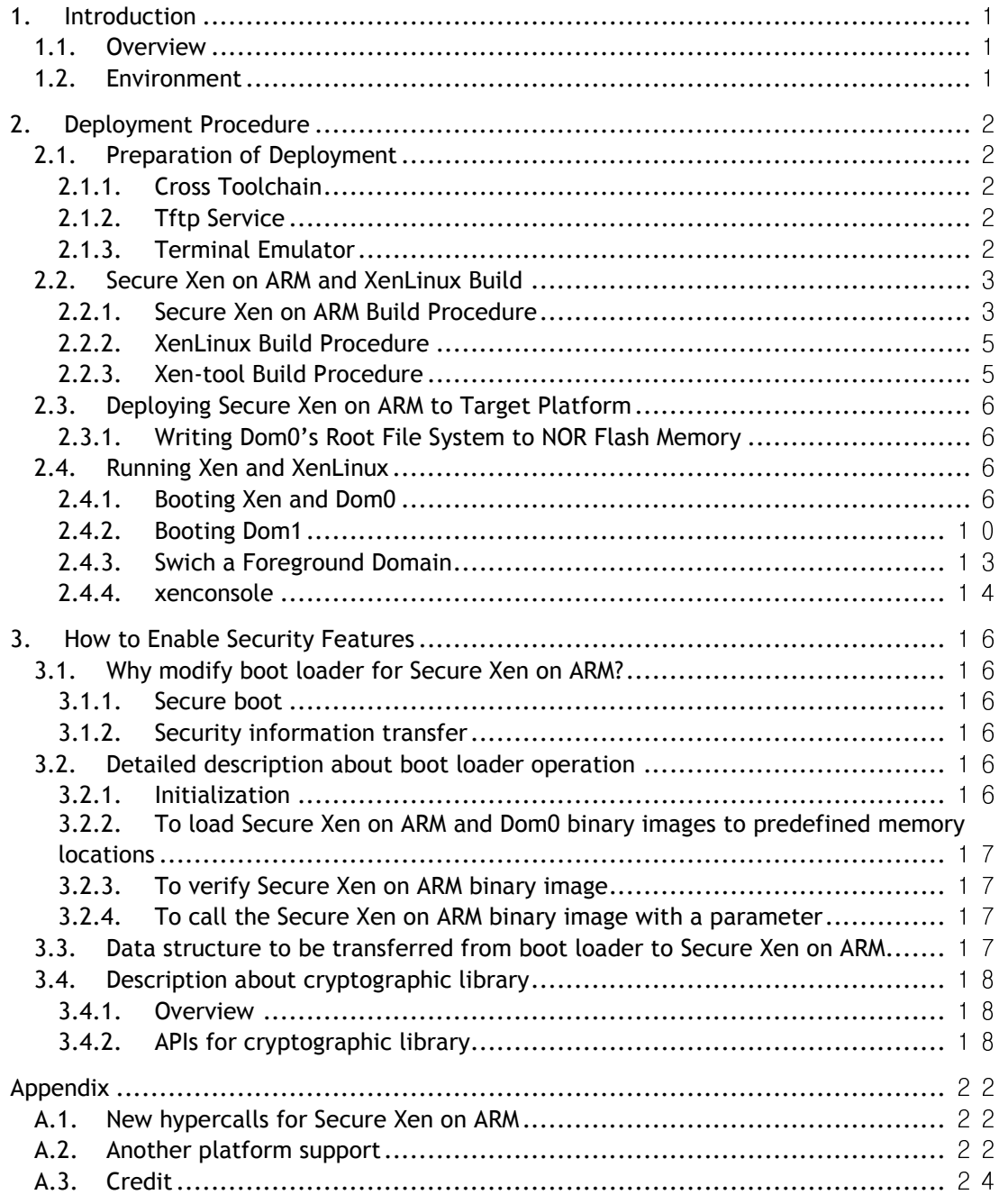

### **Overview**

### Purpose

This document describes the procedure of setting up a development environment for Secure Xen on ARM solution, building the solution, deploying it to a real target, and booting it for creating VMs.

### Terminology & Acronyms

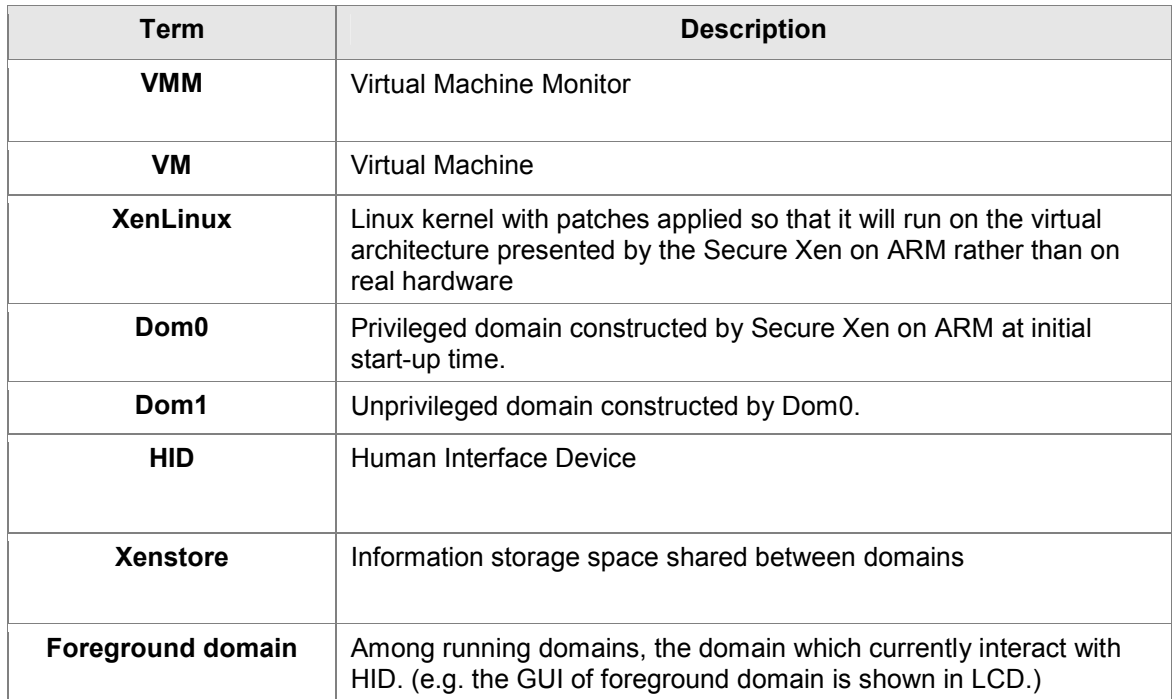

### **References**

- 1. ARM Ltd., ARM926EJ-S Technical Reference Manual, r0p4/r0p5
- 2. Freescale Semiconduct, "i.MX21 Application Processor Reference Manual," Rev. 2, 2005
- 3. Xen Interface Manual http://www.cl.cam.ac.uk/Research/SRG/netos/xen/readmes/interface/interface.html
- 4. "Secure Architecture and Implemation of Xen on ARM for Mobile Devices", Sangbum Suh, presented at Xen summit Spring 2007, IBM TJ Watson http://www.xen.org/xensummit\_4/Secure\_Xen\_ARM\_xen-summit-04\_07\_Suh.pdf
- 5. "Xen on ARM: System Virtualization Using Xen Hypervisor for ARM-Based Secure Mobile Phones", Joo-Young Hwang et. al., In Proceedings of the 5th Annual IEEE Consumer
- Communications & Networking Conference, USA, January 2008. 6. "A Multi-Layer Mandatory Access Control Mechanism for Mobile Devices Based on Virtualization," Sung-Min Lee, Sang-bum Suh, Bokdeuk Jeong, Sangdok Mo, In Proceedings of the 5th Annual IEEE Consumer Communications & Networking Conference, USA, January 2008.

# 1. Introduction

### 1.1.Overview

Xen is an open source VMM originated as a research project at the University of Cambridge. Its first version, 1.0, came out in 2003 and now the version has reached to 3.3. The virtualization technique adopted by Xen is para-virtualization which requires operating system modification.

Secure Xen on ARM is an ARM port of the x86 version of Xen-3.0.2-2 plus security features in Xen. It allows the simultaneous execution of multiple operating systems and their legacy application software stacks on a single ARM core-based system-on-chip. Each guest OS instance runs in their own OS partition called "domain" and the OS partitions are securely isolated from each other.

The original Xen solution comes with many user-land utilities. We have ported most core component such as xend, xenstore, xm and xenconsole.

Notes: The current version of Secure Xen on ARM only supports "static partitioning" of system memory, which means that the number of guest domains and the amount of memory allocated to the guest domains is fixed at compile time. You have to configure system memory partitioning properly before building Secure Xen on ARM.

The shadow page table and the writable page table are not included in this release.

### 1.2.Environment

The development environment of Secure Xen on ARM is as follows:

- $\Box$  Host
	- □ OS: Fedora Core 6 is recommended. Other Linux distributions are not tested.
	- □ Compiler: GCC-3.4 or higher
- **Q** Target
	- □ HW: Freescale M9328MX21ADS board

# 2. Deployment Procedure

### 2.1.Preparation of Deployment

### 2.1.1.Cross Toolchain

The gcc 3.4.4 and glibc 2.3.5 is used for cross-compilation. You can download it at the following links:

http://www.ertos.nicta.com.au/downloads/tools/arm-linux-3.4.4.tar.gz http://www.ertos.nicta.com.au/downloads/tools/arm-linux-3.4.4.tar.bz2

### 2.1.2.Tftp Service

You can download binary files from host PC to target by using tftp. If tftp service is not configured in host PC, install and setup a tftp service first.

```
# yum install tftp 
# yum install tftp-server 
# vi /etc/xinetd.d/tftp 
Service tftp 
{ 
       socket_type=dgram 
      \text{protocol} = \text{udp}wait = yes
      user = rootserver = /usr/sbin/in.tftpd
      server \arg s = -s / tftpboot
      disable = no
      per source = 11\cos = 100.2flags = IPv4} 
# mkdir /tftpboot 
# service xinetd restart
```
Figure 2-1. Configuring tftp service

Note: Installing tftp server and enabling tftp service can be different depending on your host PC environment.

### 2.1.3.Terminal Emulator

You can access to the target by using a terminal program. 'Minicom' is one of the popular terminal programs running in Linux PC. Here we'll explain about serial port set-up in Minicom. You can also use other terminal programs such as 'HyperTerminal' in Windows PC.

1. Execute a minicom on setting mode.

#### # minicom -s

2. Select 'Serial port setup' menu and set up the parameters as in Figure 2-2.

| root@localhost:~                                                                                                    |  |
|----------------------------------------------------------------------------------------------------|--|
|                                                                                                    |  |
| Serial Device<br>:/dev/ttySO<br>R<br>Lockfile Location<br>:/var/lock<br>Callin Program<br>Callout Program<br>Bps/Par/Bits<br>$: 115200$ 8N1<br>Hardware Flow Control: No<br>- Software Flow Control: No<br>ß<br>Change which setting? |  |
| Screen and keyboard<br>Save setup as dfl<br>Save setup as<br>Exit<br>Exit from Minicom                                                                                                    |  |

Figure 2-2. Minicom Configuration

### 2.2.Secure Xen on ARM and XenLinux Build

### 2.2.1. Secure Xen on ARM Build Procedure

1. Go to the source directory of Secure Xen on ARM. (Assumption: \$(XEN\_ROOT) is root directory of Secure Xen on ARM source.)

### # cd \$(XEN\_ROOT)

2. Get on with the task of configuring the Secure Xen on ARM. When you do the make menuconfig to configure the Secure Xen on ARM, don't forget to check the system type that is suitable for your target board.

# make menuconfig

```
General Setup ---> 
     [ ] optimize for size
     [ ] Use AEM EABI to compile the Secure Xen on ARM
System Type ---> 
      Select target platform (Freescale i.MX21ADS board) ---> 
              (X) Freescale i.MX21ADS board 
              ( ) Android emulator board(Goldfish) 
              ( ) ARM versatile_pb 
Customize Memory Map ---> 
      (0xFF000000) Hypervisor virtual address 
Security Support ---> 
      [ ] Security support
```
Debugging and profiling Support ---> [ ] Debugging and Profiling Support

Figure 2-3. Secure Xen on ARM Configuration

Note: If you intend to use a compiler with support of EABI, enable the corresponding option, "General Setup -> Use EABI to compile the Secure Xen on ARM", in menuconfig.

3. Regarding each guest domain, configure the size of system memory and ramdisk, and the maximum size of kernel image file in menuconfig. Secure Xen on ARM decides the number of runnable domains and their memory sizes at compile time.

| General Setup --->                                     |  |  |  |  |  |  |  |  |
|--------------------------------------------------------|--|--|--|--|--|--|--|--|
| System Type --->                                       |  |  |  |  |  |  |  |  |
| <b>Customize Memory Map ---&gt;</b>                    |  |  |  |  |  |  |  |  |
| (0xFF000000) Hypervisor virtual address                |  |  |  |  |  |  |  |  |
| Domain Memory Size --->                                |  |  |  |  |  |  |  |  |
| (0x02000000) domain0 memory size (including xen memory |  |  |  |  |  |  |  |  |
| size:2MB)                                              |  |  |  |  |  |  |  |  |
| (0x01000000) domain1 memory size (NEW)                 |  |  |  |  |  |  |  |  |
| (0x01000000) domain2 memory size (NEW)                 |  |  |  |  |  |  |  |  |
| (0x00000000) domain3 memory size (NEW)                 |  |  |  |  |  |  |  |  |
| Image Max Size --->                                    |  |  |  |  |  |  |  |  |
| (0x00400000) domain0 image max size (NEW)              |  |  |  |  |  |  |  |  |
| (0x00400000) domain1 image max size (NEW)              |  |  |  |  |  |  |  |  |
| (0x00400000) domain2 image max size (NEW)              |  |  |  |  |  |  |  |  |
| (0x00400000) domain3 image max size (NEW)              |  |  |  |  |  |  |  |  |
| Ram Disk Size --->                                     |  |  |  |  |  |  |  |  |
| (0x00400000) domain0 ramdisk size (NEW)                |  |  |  |  |  |  |  |  |
| (0x00400000) domain1 ramdisk size (NEW)                |  |  |  |  |  |  |  |  |
| (0x00400000) domain2 ramdisk size (NEW)                |  |  |  |  |  |  |  |  |
| (0x00400000) domain3 ramdisk size (NEW)                |  |  |  |  |  |  |  |  |
| Security Support --->                                  |  |  |  |  |  |  |  |  |
| Debugging and profiling Support --->                   |  |  |  |  |  |  |  |  |

Figure 2-4. Memory Partitioning

- $\Box$  Domain Memory Size: the size of memory allocated to guest domain
- $\Box$  Image Max Size: the upper limit of kernel image size of guest domain.
- (The image size should be smaller than the Image Max Size.)
- $\Box$  Ram Disk Size: the size of ramdisk. (It is ignored unless ramdisk is used.)
- 4. Set compiler prefix in Makefile.

CROSS\_COMPILE = arm-linux-

5. Compile the Secure Xen on ARM by executing 'make xen' command.

# make xen

6. Then xen-bin file is created in \$(XEN\_ROOT)/xen. Copy it to the root directory of tftp server, \$(TFTP\_ROOT).

# cp \$(XEN\_ROOT)/xen/xen-bin \$(TFTP\_ROOT)

### 2.2.2.XenLinux Build Procedure

- 1. Download Linux kernel 2.6.21.1 tarball and extract it. (Assumption: \$(LINUX\_ROOT) is root directory of the kernel.)
- 2. Patch the kernel and create symbolic link to refer to Secure Xen on ARM's header files.

```
# cd $(LINUX_ROOT) 
# cp $(XEN_ROOT)/linux-spase/* ./ 
# cd $(LINUX_ROOT)/include/xen 
# ln -s $(XEN_ROOT)/xen/include/public ./interface
```
3. Compile XenLinux. Then the kernel image files of Dom0 and Dom1 (vmlinux.out0 and vmlinux.out1) are created in \$(LINUX\_ROOT).

# ./do\_compile.sh

4. Copy both vmlinux.out0 and vmlinux.out1 files to \$(TFTP\_ROOT).

# cp \$( LINUX\_ROOT)/vmlinux.out\* \$(TFTP\_ROOT)

### 2.2.3.Xen-tool Build Procedure

1. First, build ARM-Linux python interpreter. (Python2.4.3\_xcompile.patch file is in \$(XEN\_ROOT)/tools/arm\_python directory.)

```
< Download Python-2.4.3 and extract it > 
# patch –p1 < Python2.4.3_xcompile.patch 
# cp $(XEN_ROOT)/tools/arm_python/cross_build.sh $(PYTHON_ROOT)/ 
# cd $(PYTHON_ROOT) 
# ./cross_build –root ($XEN_ROOT)/tools/arm_python/cross_compiled \ 
–compiler $(CROSS_COMPILER)
```
2. Compile Xen-tool.

# cd \$(XEN\_ROOT)/tools # make # make install

 Note: "make install" installs the tools necessary for booting Dom1 in \$(XEN\_ROOT)/tools/target directory. When making a root file system of Dom0, you should include them in the file system.

### 2.3.Deploying Secure Xen on ARM to Target Platform

In Freescale M9328MX21ADS board, part of NOR flash memory is used as Dom0's root file system. Figure 2-5 shows MTD partition layout of NOR flash memory, which has three partitions (P0, P1, and P2) and P2 is the partition for Dom0's root file system.

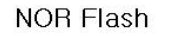

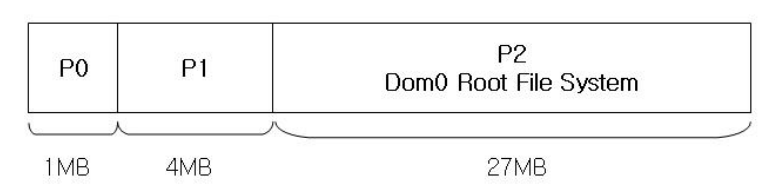

Figure 2-5. NOR Flash Memory Partition Layout

### 2.3.1.Writing Dom0's Root File System to NOR Flash Memory

1. Reboot target and switch to the prompt mode by pressing space-bar in keyboard.

```
……………………………………………
# NAND device: Manufacturer ID: 0xec, Chip ID: 0x36 (Samsung mx2nand) 
64 MiB 
In: serial 
Out: serial 
Err: serial 
To interrupt autoboot, press space-bar...(3 sec delay) 
Samsung:mx21ads>
```
2. Load Dom0's root file system image file to target memory.

```
Samsung:mx21ads> set serverip $(IP address of the tftp server) 
Samsung:mx21ads> set ipaddr $(IP address of the target) 
Samsung:mx21ads> tftp 0xc1000000 $(name of Dom0 root file system file)
```
3. Write the image file to P2 partition of NOR.

```
Samsung:mx21ads> protect off all 
Samsung:mx21ads> erase 0xc9000000 0xc9ffffff 
Samsung:mx21ads> cp.b 0xc1000000 0xc9000000 $filesize 
Samsung:mx21ads> protect on all
```
### 2.4.Running Xen and XenLinux

### 2.4.1.Booting Xen and Dom0

- 1. Turn on target board and switch to the prompt mode.
- 2. Load the Secure Xen on ARM binary and Dom0's kernel image file to target memory.
	- A. tftp 0xc0008000 xen-bin
	- B. tftp 0xc1c00000 vmlinux.out0

Note: Depending on the memory size of Dom0, the address where vmlinux.out0 is loaded varies.

3. Execute the Secure Xen on ARM.l

#### A. go 0xc0008000

Note: In current configuration, Xen-bin should be loaded at 0xc0008000 and vmlinux.out0 should be at 0xc1c00000.

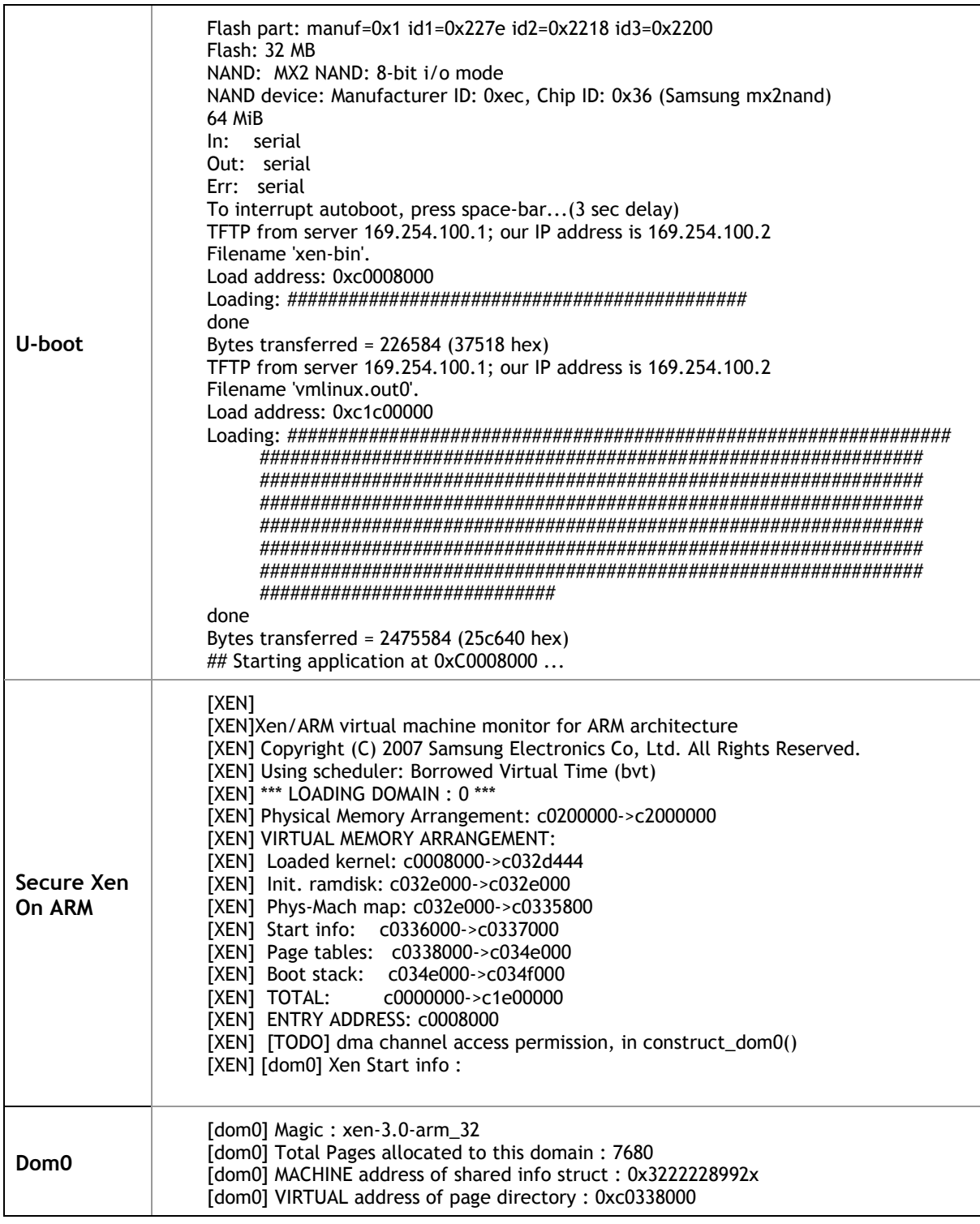

<u> 1989 - Johann Barnett, fransk kongresu</u>

 $\mathbf{r}$ 

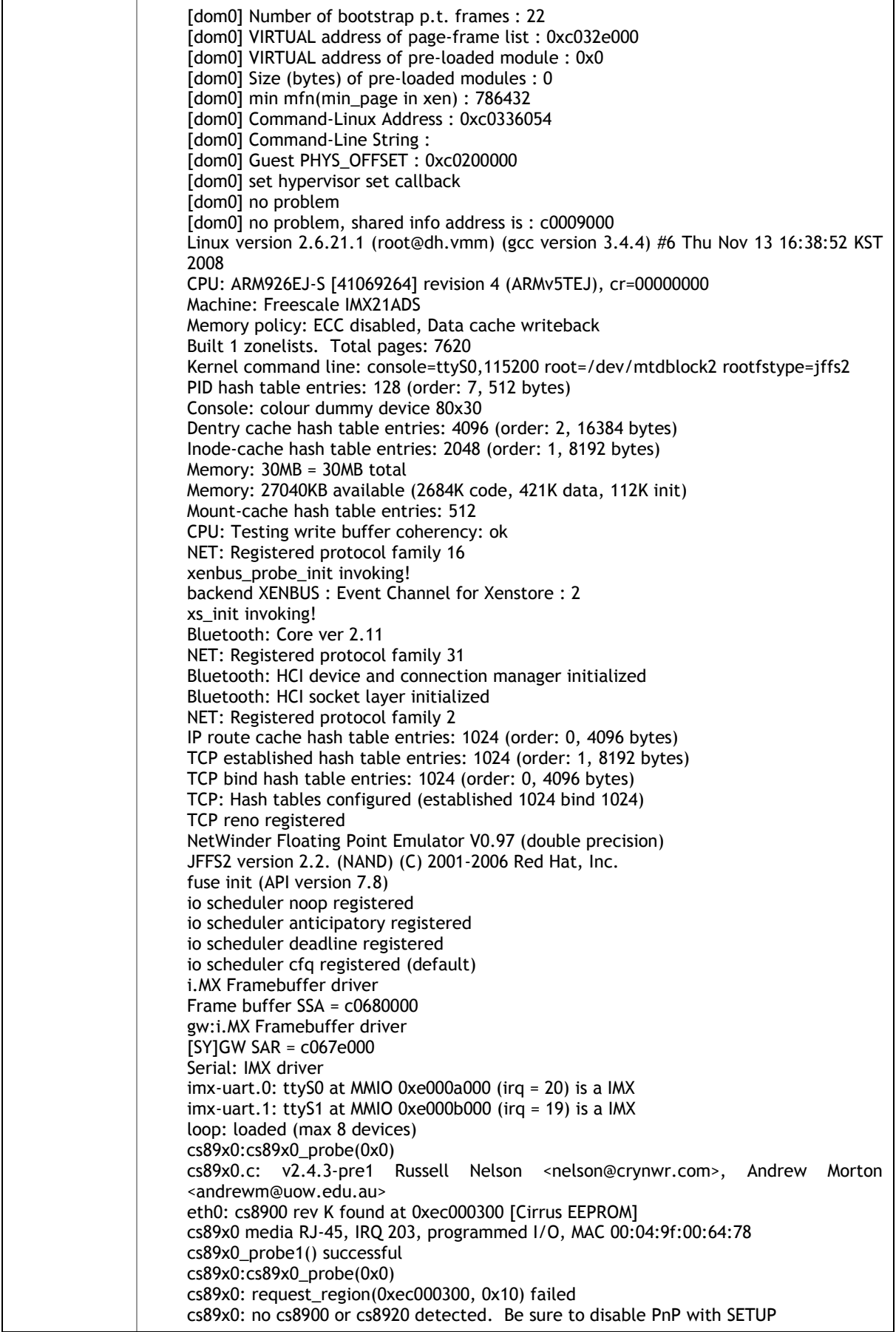

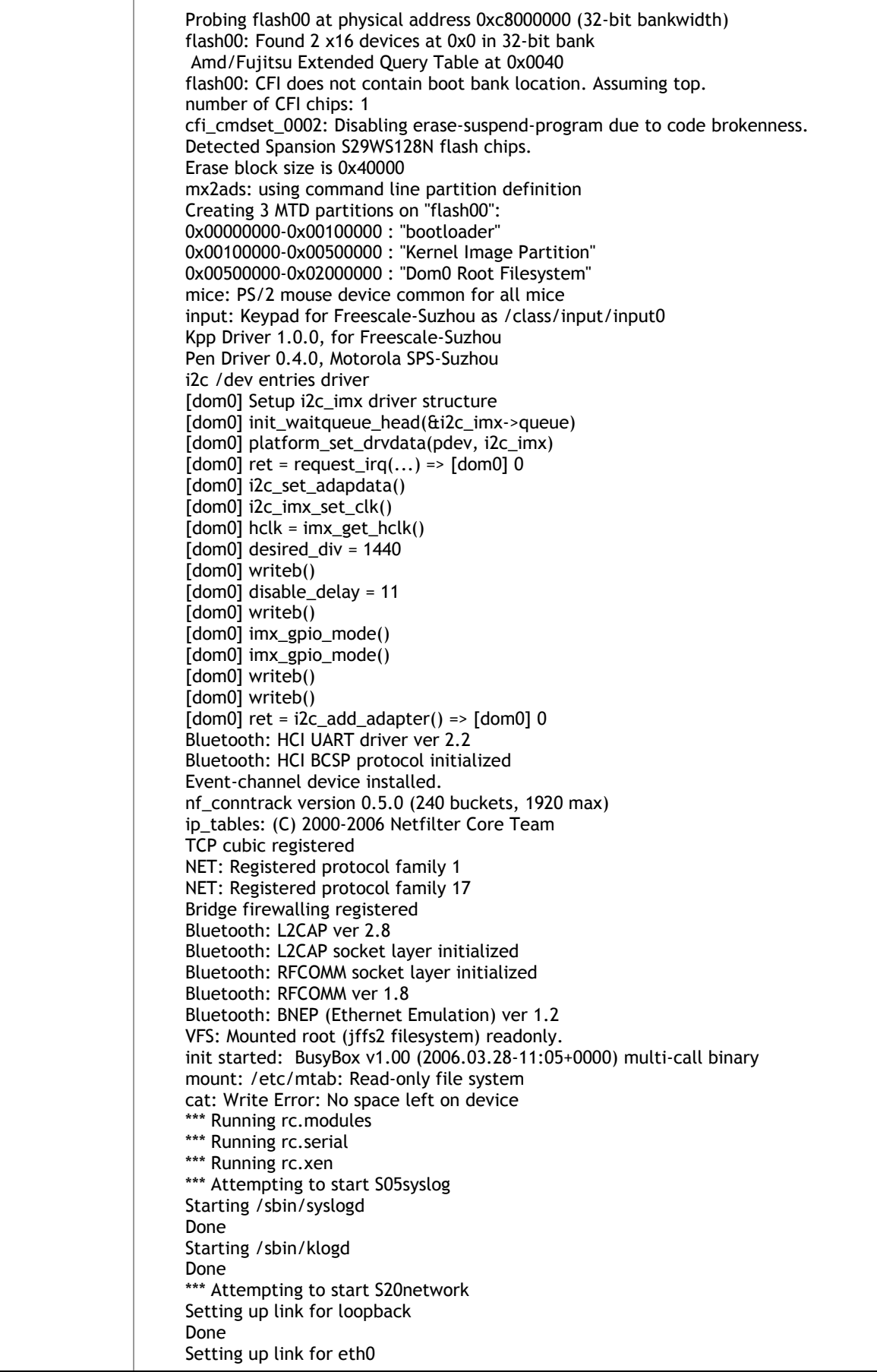

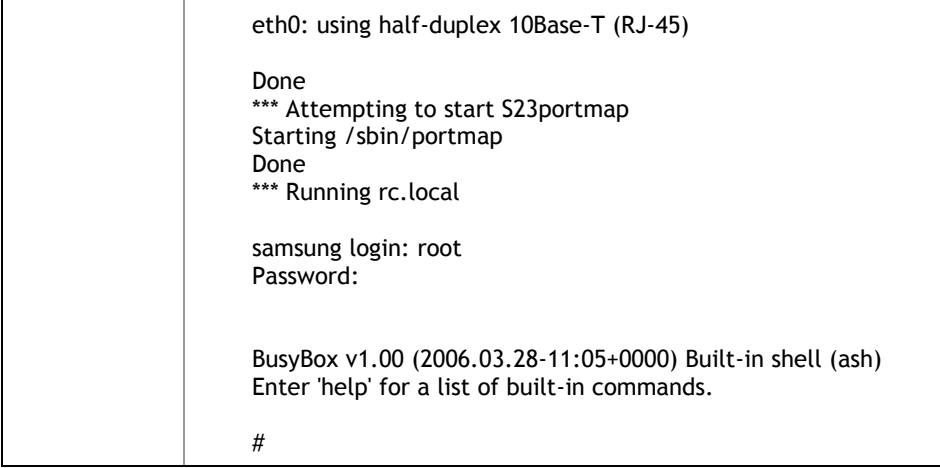

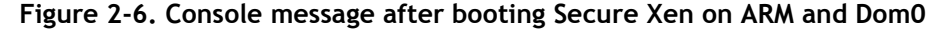

### 2.4.2.Booting Dom1

1. Start xenstore and xend.

```
# export PATH=$PATH:/usr/local/xen-tools/bin:/usr/local/xen-tools/sbin:/usr/local/arm-
python/bin 
# export LD_LIBRARY_PATH=/usr/local/arm-python/lib:/usr/local/xen-tools/lib 
# mkdir -p /var/run/xenstored/; rm /var/lib; mkdir -p /var/lib/xenstored/; mkdir -
p/var/lib/xend/ 
# xend start 
# xenconsoled
```
Download Dom1's XenLinux kernel image file (vmlinux.out1) from host PC to a directory of Dom0's root file system. (Here we assume the directory is /images.)

#### 2. Launch Dom1.

### # xm create /etc/xen/dom1

Note: To see Dom1's booting message, refer to in 2.4.3

3. Check that Dom1 is registed in xenstore with xenstore-ls and see Dom1's state with xentop.

#### # xenstore-ls # xentop

# xm create /etc/xen/dom1 Using config file "/etc/xen/dom1". privcmd\_ioctl, virual address : 40748000, mfn : c2c00 npages : 400 \*\*\* LOADING DOMAIN : 1 \*\*\* [XEN] Physical Memory Arrangement: c2000000->c3000000 [XEN] VIRTUAL MEMORY ARRANGEMENT: [XEN] Loaded kernel: c0008000->c02c3d78 [XEN] Init. ramdisk: c02c4000->c02c4000 [XEN] Phys-Mach map: c02c4000->c02c8000 [XEN] Store mfn: c02c8000->c02c9000 [XEN] Console mfn: c02c9000->c02ca000

[XEN] Start info: c02ca000->c02cb000 [XEN] Page tables: c02cc000->c02db000 [XEN] Boot stack: c02db000->c02dc000<br>[XEN] TOTAL: c0000000->c1000000 [XEN] TOTAL: c0000000->c1000000 [XEN] ENTRY ADDRESS: c0008000 [XEN] store\_mfn physical addres c22c8000 [XEN] console\_mfn physical addres c22c9000 [XEN] [TODO] dma channel access permission, in construct\_guest\_dom() privcmd\_ioctl, virual address : 40018000, mfn : c22c8 npages : 1 fbsetback\_probe called fbsetback\_probe: be->fbsetif = 0xc0b728a0 privcmd\_ioctl, virual address : 40016000, mfn : c22c9 npages : 1 [XEN] [dom1] Xen Start info : [dom1] Magic : xen-3.0-arm\_32 [dom1] Total Pages allocated to this domain : 4096 [dom1] MACHINE address of shared info struct : 0x3222208512x [dom1] VIRTUAL address of page directory : 0xc02cc000 [dom1] Number of bootstrap p.t. frames : 15 [dom1] VIRTUAL address of page-frame list : 0xc02c4000 [dom1] VIRTUAL address of pre-loaded module : 0x0 [dom1] Size (bytes) of pre-loaded modules : 0 [dom1] min mfn(min\_page in xen) : 786432 [dom1] Command-Linux Address : 0xc02ca054 [dom1] Command-Line String : [dom1] Guest PHYS\_OFFSET : 0xc2000000 [dom1] set hypervisor set callback [dom1] no problem [dom1] no problem, shared info address is : c000a000 Started domain dom1 # [dom1] xencons\_open: c0ca8000 [dom1] xencons\_open: c0ca8000 [dom1] xencons\_open: c0ca8000 [dom1] xencons\_open: c0ca8000 [dom1] xencons\_open: c0ca8000 [dom1] xencons\_open: c0ca8000

#

#### Figure 2-7. Console message after booting Dom1

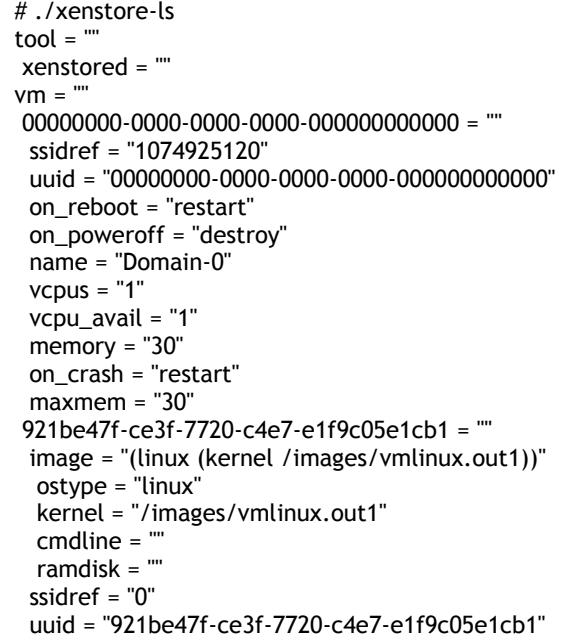

```
 on_reboot = "restart" 
  start_time = "45.146142" 
  on_poweroff = "destroy" 
  name = "dom1" 
  vcpus = "1" 
  vcpu_avail = "1" 
  memory = "16" 
 on_crash = "restart" 
 maxmem = "16" 
local =  domain = "" 
 0 = ""
  cpu = "0 = ""
    availability = "online" 
   memory = "" 
   target = "30720" 
   name = "Domain-0" 
   console = "" 
   limit = "1048576" 
   vm = "/vm/00000000-0000-0000-0000-000000000000" 
   domid = "0" 
   backend = "" 
   vkpp = ""
   1 = 101 = 10 frontend-id = "1" 
      domain = "dom1" 
     ssa = "0" state = "4" 
      frontend = "/local/domain/1/device/vkpp/1" 
   vfb =""
   1 = 101 = 10 frontend-id = "1" 
      domain = "dom1" 
      frontend = "/local/domain/1/device/vfb/1" 
     state = "4" 
 1 = \frac{1}{1} device = "" 
   vkpp = "" 
   1 = 10 virtual-device = "1" 
     backend-id = "0" 
     state = "4" 
     backend = "/local/domain/0/backend/vkpp/1/1" 
     ring-ref = "9" 
     event-channel = "6" 
   vfb = "1 = 10state = "4" backend-id = "0" 
     backend = "/local/domain/0/backend/vfb/1/1" 
     ring-ref = "8" 
     event-channel = "5" 
   console = "" 
   ring-ref = "795337" 
   port = "2"
    limit = "1048576" 
  tty = \degree/dev/pts/0"
   name = "dom1" 
   vm = "/vm/921be47f-ce3f-7720-c4e7-e1f9c05e1cb1" 
   domid = "1" 
  cpu = "
```

```
0 = ""
 availability = "online" 
 memory = "" 
 target = "16384" 
 store = "" 
   ring-ref = "795336" 
   port = "1" 
#
```
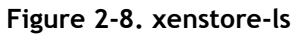

| $xentop - 09:43:43$ Xen 0.0Da <sup>^</sup> A |                  |  |                                                                                                    |  |     |  |
|----------------------------------------------|------------------|--|----------------------------------------------------------------------------------------------------|--|-----|--|
|                                              |                  |  | 2 domains: 1 running, 0 blocked, 0 paused, 0 crashed, 0 dying, 0 shutdown<br>Mem: 4301437344k total, 4301373280k used, 64064k free CPUs: 1 0 266MHz |  |     |  |
|                                              |                  |  | NAME STATE CPU(sec) CPU(%) MEM(k) MEM(%) MAXMEM(k) MAXMEM(%) VCPUS                                                                                  |  |     |  |
| NETS NETTX(k) NETRX(k) SSID                  |                  |  | dom1 ------ 2 0.0 16384 0.0 no limit n/a                                                                                                    |  |     |  |
| $\Box$                                       | $0$ 0 4279189256 |  |                                                                                                    |  |     |  |
|                                              |                  |  | Domain-0 -----r 183 0.7 30720 0.0 no limit                                                                                                    |  | n/a |  |
| л.                                           | 0 0 4279189256   |  |                                                                                                    |  |     |  |
|                                              |                  |  |                                                                                                    |  |     |  |
|                                              |                  |  |                                                                                                    |  |     |  |
|                                              |                  |  |                                                                                                    |  |     |  |
|                                              |                  |  |                                                                                                    |  |     |  |
|                                              |                  |  |                                                                                                    |  |     |  |
|                                              |                  |  |                                                                                                    |  |     |  |
|                                              |                  |  |                                                                                                    |  |     |  |
|                                              |                  |  |                                                                                                    |  |     |  |
|                                              |                  |  |                                                                                                    |  |     |  |
|                                              |                  |  |                                                                                                    |  |     |  |
|                                              |                  |  |                                                                                                    |  |     |  |
|                                              |                  |  | Delay Detworks DCPUs Repeat header Sort order Cuit                                                                                                  |  |     |  |

Figure 2-9. xentop

### 2.4.3. Swich a Foreground Domain

In order to switch a foreground domain among the guest domains (Dom0 and Dom1), you might just use the magic key in target's keypad. Currently the magic key is assigned to the "SW26" button on keypad module. When it is pressed, the foreground domain change occurs. The GUI of foreground domain is displayed in LCD panel.

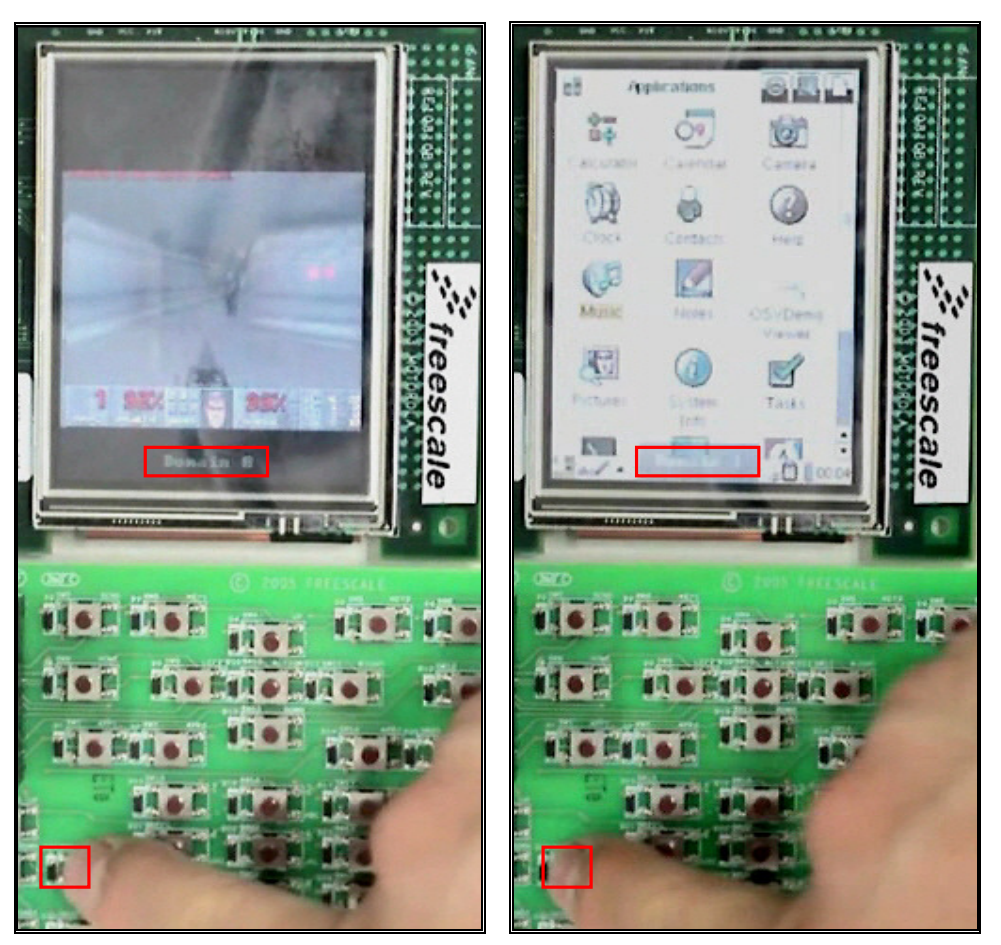

Figure 2-10. Switching foreground domain

### 2.4.4.xenconsole

When you want to see the console message of Dom1, you can use xenconsole application in Dom0 as follows:

### # xenconsole 1

Then you can use Dom1's console. By inputting 'ctrl' and ']' keys in keyboard simultanesously  $('ctrl' + 'l'),$  you can get back to Dom0's console.

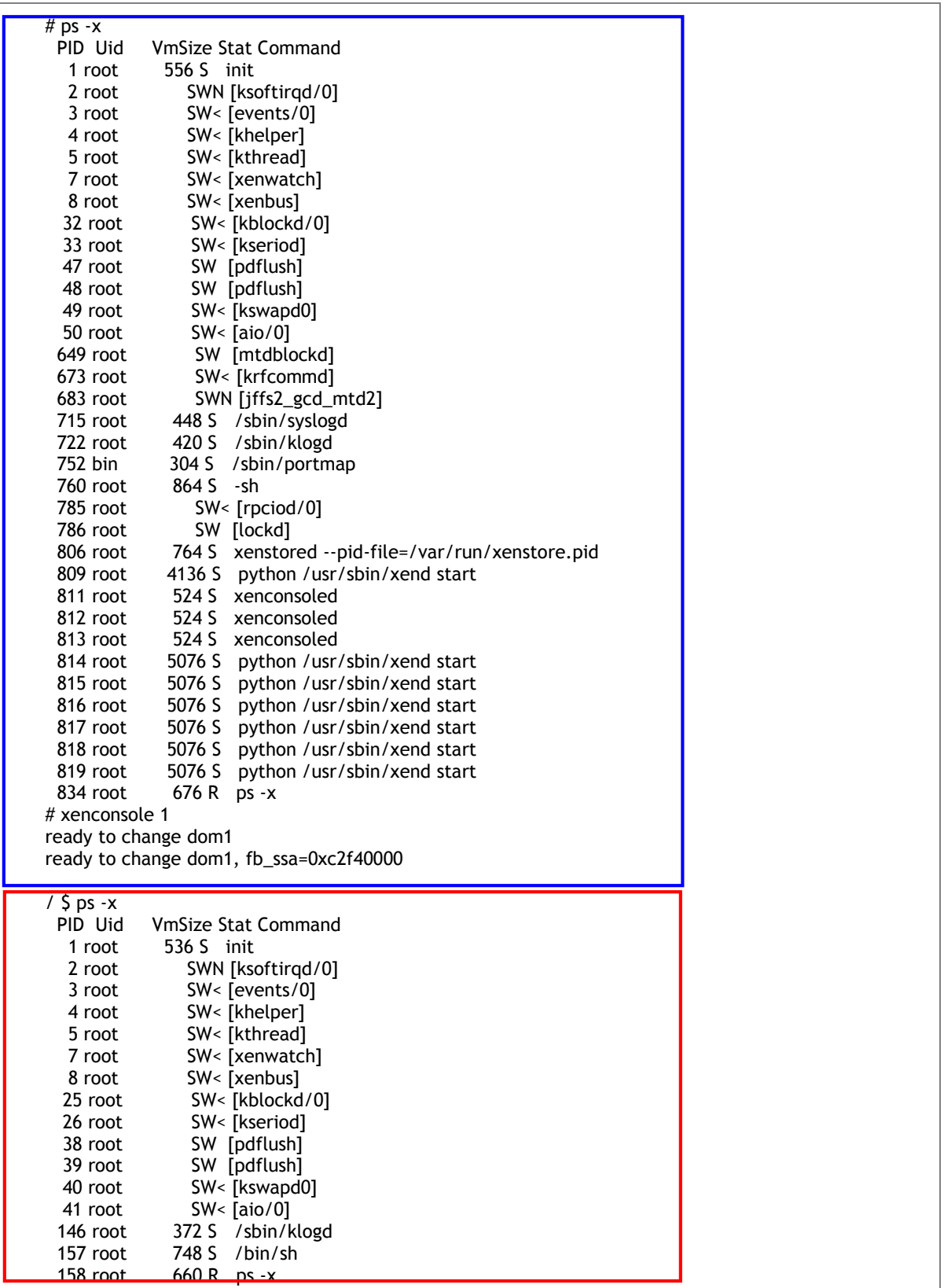

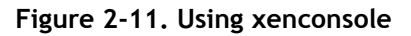

(Blue box: Dom0's console message, red box: Dom1's console message)

# 3. How to Enable Security Features

Secure Xen on ARM provides some kinds of security features. This chapter explains how users can use them. Two jobs are required to enable security features. One is about boot loader, and the other is about cryptographic library. Without this job, Secure Xen on ARM may not operate properly.

### 3.1.Why modify boot loader for Secure Xen on ARM?

In order to use security features, Secure Xen on ARM should be based on security-chain (i.e., security-enabled boot loader  $\rightarrow$  Secure Xen on ARM  $\rightarrow$  security-enabled OS). In this release of Secure Xen on ARM, however, you cannot use full security features we made because this release does not include security-enabled boot loader and security-enabled OS. The core of security-chain is composed of secure-boot and security-information-transfer from boot loader to Secure Xen on ARM.

### 3.1.1.Secure boot

Security-enabled boot loader makes use of data located on the secure ROM (actually it depends on a target platform feature) and other persistent memory like NOR or NAND flash memory. The data needed for security-enabled boot loader include master key, certificate, access control policies, binary images, their signatures and so on. To make security-enabled boot loader run correctly, these data should be stored on a secure ROM and a persistent memory.

The process of secure boot is as follows:

First of all, boot loader initializes security information for secure boot and checks integrity of Secure Xen on ARM image. If the Secure Xen on ARM image is not changed, boot loader starts it.

In addition, the Secure Xen on ARM receives the security information from boot loader and checks integrity of OS images. If the OS images are not changed, Secure Xen on ARM runs them.

### 3.1.2. Security information transfer

The security information described above is shared with a boot loader and Secure Xen on ARM. So the security information must be transferred from the boot loader to Secure Xen on ARM. To share the security information, the security-enabled boot loader calls the Secure Xen on ARM image just as a function with a parameter and transfers the security information through the parameter.

### 3.2.Detailed description about boot loader operation

### 3.2.1.Initialization

As we described above, the security information, which consist of master key, certificate, access control policies, and binary images (VMM image, kernel images) & their signatures, etc., are used for secure boot and other security mechanisms by boot loader and Secure Xen on ARM. So the boot loader reads these information right after it runs. Generally, the master key is loaded from a secure ROM, and others are loaded from a persistent memory, but it depends on a target board.

### 3.2.2.To load Secure Xen on ARM and Dom0 binary images to predefined memory locations

Based on the security information, the boot loader knows the memory location to be loaded Secure Xen on ARM and OS image. The boot loader loads Secure Xen on ARM and OS binary image as well as other security information (e.g., access control policy, cryptographic keys, etc) to predefined memory location.

### 3.2.3.To verify Secure Xen on ARM binary image

It is important that the boot loader checks integrity of the Secure Xen on ARM image with its signature, because the Secure Xen on ARM modified by a malicious entity can be used to attack the OSes on top of it. If the Secure Xen on ARM is altered, the boot loader stops its execution and warns about this modification.

### 3.2.4.To call the Secure Xen on ARM binary image with a parameter

If the verification is successfully passed, the boot loader calls the Secure Xen on ARM binary image as a function with a parameter, which is a pointer type of 'ssb\_transfer\_container\_t' structure defined in 'secure\_storage\_struct.h'. Followings are sample codes (see Sample code 3-1) for a security-enabled boot loader to start Secure Xen on ARM.

```
 /* XEN_ARM_POS predefined memory location for Secure Xen on ARM */ 
/* SEC_INFO_POS memory location for security information structure */
void (*start_xen_arm)(ssb_image_container_t *trans);
ssb_transfer_container_t *ptc=NULL;
start xen arm = (void(*)(ssb_image_container_t *)) XEN_ARM_POS;
ptc = (ssb_transfer_container_t *) SEC_INFO_POS;
 /* Secure Xen on ARM start */ 
 (*start_xen_arm)(ptc);
```
Sample code 3-1

### 3.3.Data structure to be transferred from boot loader to Secure Xen on ARM

In the 'secure\_storage\_struct.h' header file, you can see the detailed data structure to be transferred from a boot loader to Secure Xen on ARM. As you can see from the sample codes below, transferred structure is the 'ssb\_transfer\_container\_t'. This structure contains 'transfer\_struct\_t' which has a binary image for each secure partition (see Sample code 3-2).

```
typedef enum { 
 PART_MBB, PART_SP1=1, PART_SP2=2, PART_SP3=3, PART_OS_IMAGE=4,
 PART_DRV_RFS, PART_DOM0_RFS, PART_DOM1_RFS, PART_DOM2_RFS,
  TRANSFER_MASTER_KEY, PART_SUB_VMM_IMAGE, 
  PART_END 
} partition_type_t; 
typedef struct { 
 partition_type_t type;
 \overline{u} int32 t size;
  char *ptr; 
} transfer_struct_t;
```
typedef struct { u\_int32\_t images\_size; transfer\_struct\_t image[MAX\_IMAGE\_STRUCT\_SIZE]; } ssb\_transfer\_container\_t;

#### Sample code 3-2

If you would like to know more about transferred data structure and binary format, see the following functions in the 'sra\_func.c' and 'crypto.c' (see Sample code 3-3).

int sra\_init(void); int crypto\_init(void); int load part(ssb\_transfer\_container\_t \*tc, partition\_type\_t ptype); int init\_master\_key(void);

Sample code 3-3

### 3.4.Description about cryptographic library

### 3.4.1.Overview

The 'crypto.c' file in the 'crypto' directory contains APIs for cryptographic functions and these APIs are used for cryptographic operations such as key/algorithms initialization, hashing, encryption, decryption, and digital signature (They are called by Secure Xen on ARM). If there is cryptographic hardware support, you can connect these APIs to hardware cryptographic engine. Otherwise, you can use open source cryptographic library such as OpenSSL. In this release of Secure Xen on ARM, only cryptographic APIs are provided. So if you want to use cryptographic APIs, you must get cryptographic library first and connect those APIs to cryptographic functions.

### 3.4.2.APIs for cryptographic library

### 3.4.2.1. int init master  $key(void)$ ;

#### **Description**

 This function loads the master key to be used by cryptographic library. This function must be called once before other cryptographic library is called.

#### Parameters

None

#### Return Value

0 if succeeds, otherwise error value

### $3.4.2.2$ . int crypto  $init(void)$ ;

#### Description

This function selects cryptographic algorithm and gets the RSA public key or public key certificate

This function must be called once before other cryptographic library is called.

#### Parameters

None

### Return Value

0 if succeeds, otherwise error value

### 3.4.2.3. int crypto sign data(unsigned char\* src, int src\_len, unsigned char\*\* sig, int\* sig\_len);

### Description

This function generates a digital signature using RSA algorithm.

### **Parameters**

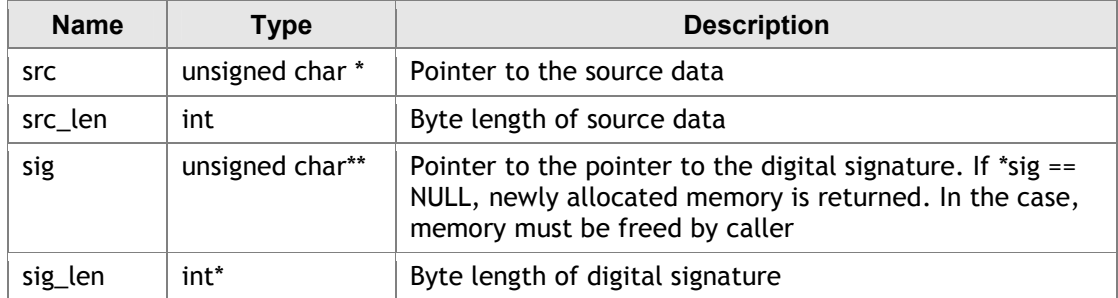

### Return Value

0 if succeeds, otherwise error value

### 3.4.2.4. int crypto\_verify\_data(unsigned char\* src, int src\_len, unsigned char\* sig, int sig\_len);

### Description

This function verifies image with digital signature using RSA algorithm.

### **Parameters**

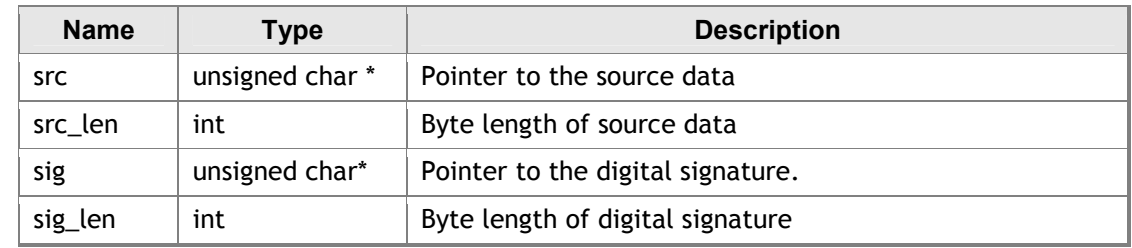

### Return Value

0 if succeeds, otherwise error value

### 3.4.2.5. int crypto\_verify\_data\_with\_certm(unsigned char\* src, int src\_len, unsigned char\* certm, int certm\_len);

### Description

This function verifies image with manufacture's certificate using RSA algorithm.

### **Parameters**

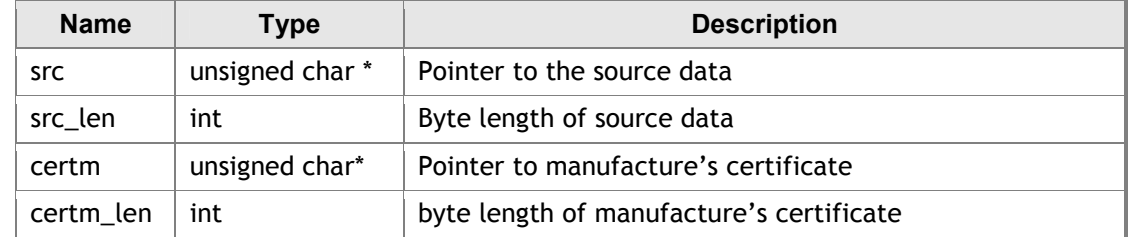

### Return Value

0 if succeeds, otherwise error value

### 3.4.2.6. int crypto hash data(unsigned char\* src, int src\_len, unsigned char\*\* hash, int\* hash\_len);

### **Description**

This function hashes image using SHA-1 algorithm

### **Parameters**

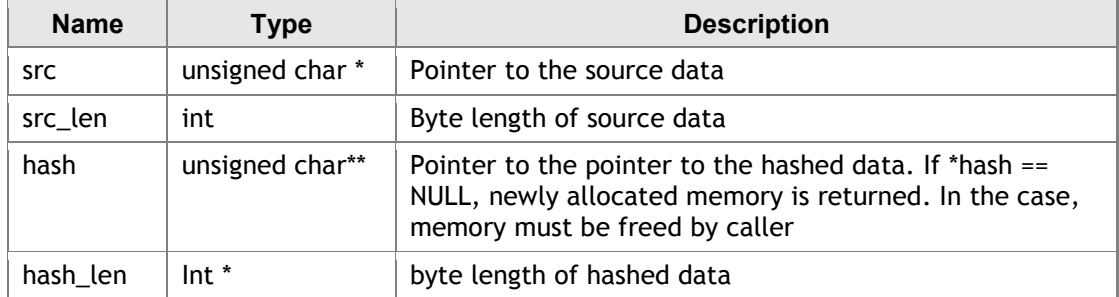

### Return Value

0 if succeeds, otherwise error value

### 3.4.2.7. int crypto\_encrypt\_data(unsigned char \*src, int src\_len, unsigned char \*\*enc, int \*enc\_len);

### Description

This function encrypts data using AES algorithm

### **Parameters**

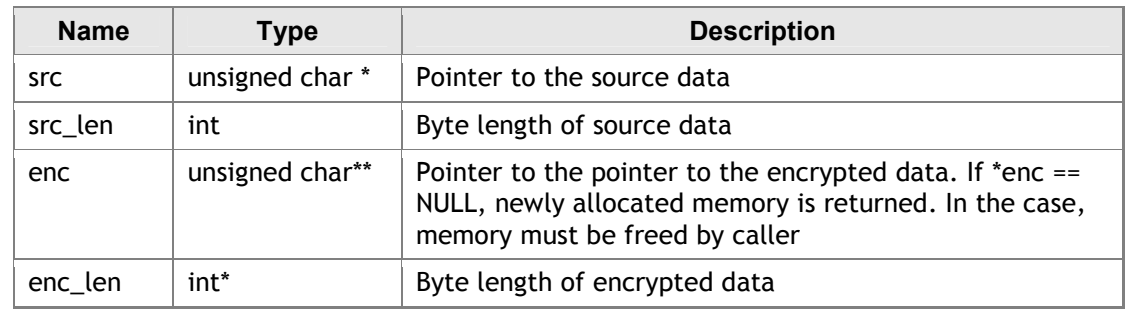

### Return Value

0 if succeeds, otherwise error value

### 3.4.2.8. int crypto\_decrypt\_data(unsigned char \*src, int src\_len, unsigned char \*\*dec, int \*dec\_len);

### Description

This function decrypts data using AES algorithm

### **Parameters**

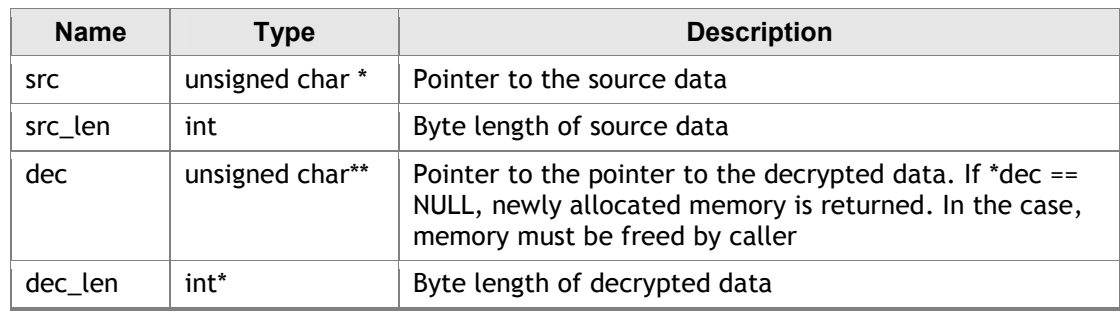

### Return Value

0 if succeeds, otherwise error value

# **Appendix**

### A.1. New hypercalls for Secure Xen on ARM

Table 1 describes newly added hypercalls to Secure Xen on ARM.

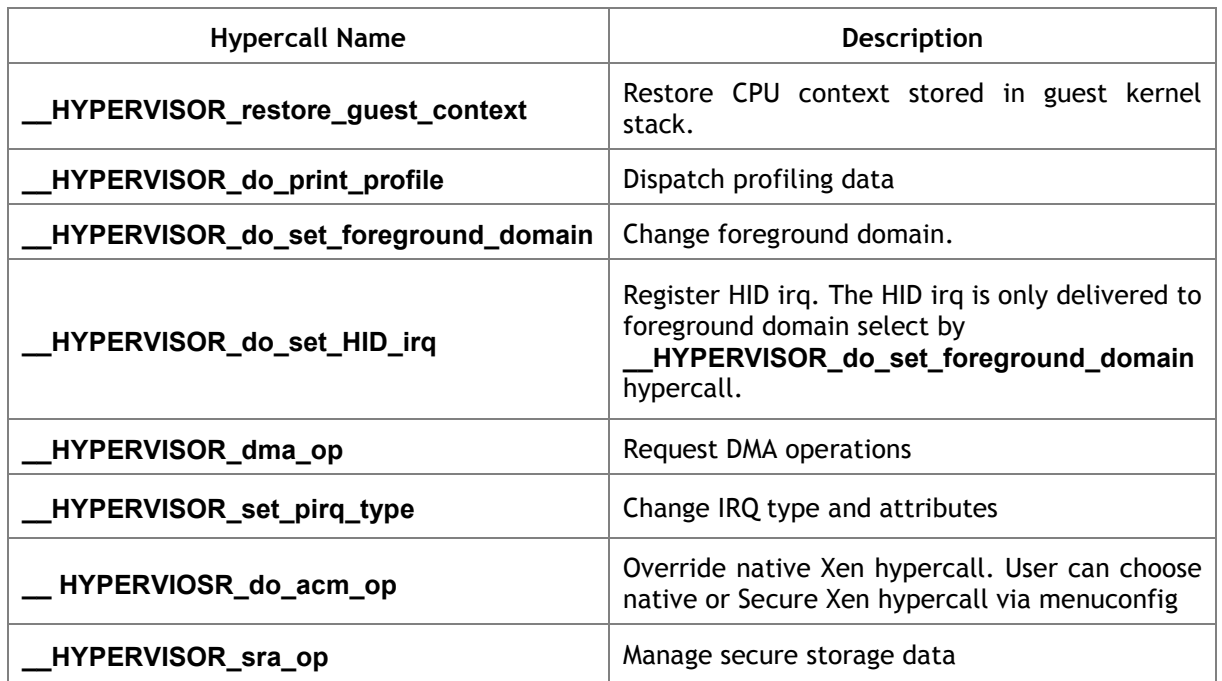

### Table 1New hypercalls for Secure Xen on ARM

### A.2. Another platform support

Besides Freescale M9328MX21ADS board, Secure Xen on ARM supports the following platforms:

- Goldfish (QEMU 0.82 based Android emulator)
- ARM Versatile PB

In order to build "xen-bin" binary file for those platforms, you should configure the corresponding system type in menuconfig of Secure Xen on ARM.

```
# make menuconfig
```

```
General Setup ---> 
     [ ] optimize for size
      [ ] Use AEM EABI to compile the Secure Xen on ARM 
System Type ---> 
      Select target platform (Freescale i.MX21ADS board) ---> 
              ( ) Freescale i.MX21ADS board 
              (X) Android emulator board(Goldfish)
```
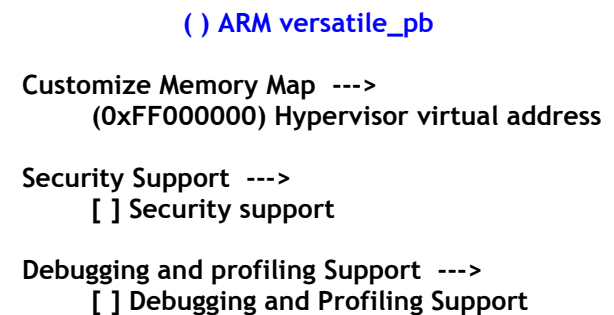

And \$(XEN\_ROOT)/Config.mk file should be modified to configure \$(XEN\_TARGET\_SUBARCH).

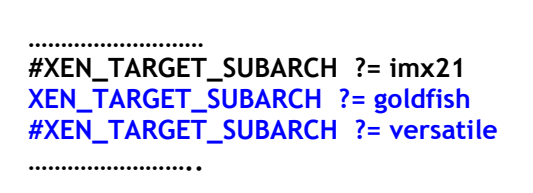

In case of Goldfish platform, follow the below steps for target deployment.

1. Build Android emulator. (\$(ANDROID\_EMUL) is the root directory of Android emulator source codes.)

> tar xvjf android-emulator-xen\_arm-081120.tar.bz2

- > cd \$(ANDROID\_EMUL)
- > ./build-emulator.sh
- 2. Build Secure Xen on ARM.

```
> cd $(XEN_ROOT) 
> make menuconfig 
> make xen 
> cp xen/xen-bin $(ANDROID_EMUL)/images/kernel-qemu
```
3. Build mini-OS.

```
> cd $(XEN_ROOT)/extras/mini-os-arm/ 
> make 
> cp mini-os.elf $(ANDROID_EMUL)/
```
4. Launch the Secure Xen on ARM on the Goldfish.

```
> cp $(XEN_ROOT)/xen/xen-bin $(ANDROID_EMUL) 
> ./run.sh
```
5. Open debug console and check the console message.

# A.3. Credit

Sangbum Suh (sbuk.suh@samsung.com) Jooyoung Hwang (jooyoung.hwang@samsung.com) Sungmin Lee (sung.min.lee@samsung.com) Chanju Park (bestworld@samsung.com) Sungkwan Heo (sk.heo@samsung.com) Sangdok Mo (sd.mo@samsung.com) Jaemin Ryu (jy0922.shim@samsung.com) Bokdeuk Jung (bd.jeong@samsung.com) Junghyun Yoo (yjhyun.yoo@samsung.com) Minsung Jang (minsung.jang@samsung.com) Joonyoung Shim (jy0922.shim@samsung.com) Donghyuk Lee (dh5050.lee@samsung.com) Inki Dae (inki.dae@samsung.com) Yongho Hwang (yongh.hwang@samsung.com) Jaechul Lee (galaxyra@empal.com) Sunghyun Jo (linu@nate.com) Jin-Mo Sung (feeljuin@gmail.com) Jeong-Seok Yang (dasomoli@gmail.com)